# 3D Positioner Remote Control Release Notes

Software Version 1.1.0

© 2022 Rohde & Schwarz GmbH & Co. KG Muehldorfstr. 15, 81671 Munich, Germany Phone: +49 89 41 29 - 0 E-mail: info@rohde-schwarz.com Internet: http://www.rohde-schwarz.com

 $\label{eq:subject} \begin{array}{l} \mbox{Subject to change} - \mbox{Data without tolerance limits is not binding.} \\ \mbox{R\&S}^{\circledast} \mbox{ is a registered trademark of Rohde \& Schwarz GmbH \& Co. KG. \\ \mbox{Trade names are trademarks of the owners.} \end{array}$ 

Version 1.0 | 3D Positioner Remote Control

The software makes use of several valuable open source software packages. For information, see the "Open Source Acknowledgment" provided with the product.

The following abbreviations are used throughout this document: R&S®3D Positioner Remote Control is abbreviated as R&S®3D Positioner Remote Control.

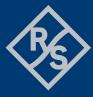

## **ROHDE&SCHWARZ**

Make ideas real

# Contents

| 1   | Information on the current version and history | 3 |
|-----|------------------------------------------------|---|
| 1.1 | Version 1.1.0                                  | 3 |
| 1.2 | Version 1.0.87                                 | 4 |
| 2   | Modifications to the documentation             | 5 |
| 3   | Software update                                | 6 |
| 3.1 | Validity information                           | 6 |
| 3.2 | Updating the software                          | 6 |
| 4   | Customer support                               | 7 |

# 1 Information on the current version and history

## 1.1 Version 1.1.0

#### **New Functionality**

| Version | Functions |
|---------|-----------|
| V1.1.0  | -         |

#### **Modified Functionality**

| Version | Functions |
|---------|-----------|
| V1.1.0  | -         |

#### Improvements

| Version | Improvements                                          |
|---------|-------------------------------------------------------|
| V1.1.0  | Calibration procedure is improved for better accuracy |

#### **Known Issues**

| Version | Known Issues |
|---------|--------------|
| V1.1.0  | -            |

#### **Additional Information**

| Version | Additional Information                                                                                                    |
|---------|----------------------------------------------------------------------------------------------------|
|         | If movement along elevation axis for DST positioners is stopped from the software (either from the Graphical User Interface or Remote command), there could be a subtle |
| V1.1.0  | deviation of about $\pm 3$ degrees in azimuth axis. This can be adjusted by doing homing or moving the azimuth to 0 degree.                                             |

## 1.2 Version 1.0.87

#### **New Functionality**

| Version | Functions       |
|---------|-----------------|
| V1.0.87 | Initial version |

#### **Modified Functionality**

| Version | Functions |
|---------|-----------|
| V1.0.87 |           |

#### Improvements

| Version | Improvements |
|---------|--------------|
| V1.0.87 | -            |

#### **Known Issues**

| Version | Known Issues |
|---------|--------------|
| V1.0.87 | -            |

#### **Additional Information**

| Version | Additional Information                                                                                                    |
|---------|----------------------------------------------------------------------------------------------------|
|         | Popup "The code execution cannot proceed because edgegdi.dll was not found in Windows 10. Reinstalling the program may fix this problem."                                                            |
|         | The issue occurs when the following conditions are fulfilled:                                                                                                    |
|         | -Windows 10, version 2004 installed.<br>-A user is added to the administrator group.<br>-Avecto / BeyondTrust Privilege Management installed.<br>-Symantec Endpoint Protection (SEP) 14.3 installed. |
| V1.0.87 | Please acknowledge this popup. The application will show up. It does not affect the application.                                                                                                    |
|         | You can also try to perform the following action in affected device to resolve the issue:                                                                                                    |
|         | -Locate to C:\Windows\SysWOW64\ in Windows 10.<br>-Copy EdgeManager.dll from C:\Windows\SysWOW64\ to C:\Windows\System32\<br>-Rename EdgeManager.dll to Edgegdi.dll in C:\Windows\System32\          |
|         | Resolution:                                                                                                    |
|         | -An upcoming update from Microsoft should resolve this issue.                                                                                                    |

# **2** Modifications to the documentation

The current documentation is up-to-date.

## **3** Software update

#### **Further information**

 The software update file for the R&S®3D Positioner Remote Control is one file including the main software version number e.g. "R&S 3D Positioner Remote Control Setup\_V1.1.0.X.exe". The file can be found on Rohde & Schwarz web page.

### 3.1 Validity information

The following devices are supported in the R&S®3D Positioner Remote Control:

| Device                    | Order Number |
|---------------------------|--------------|
| R&S®DST-B160              | 1516.8007.02 |
| R&S <sup>®</sup> DST-B165 | 1519.3506.02 |

## 3.2 Updating the software

- Go to download page www.rohde-schwarz.com/software/dst200
- Click on the download link for TCP remote control for 3D positioner
- Double click on the installation file to start the installation
- Follow the instructions on the screen
- 3D Positioner Remote Control icon should now appear on the desktop
- Double click on the 3D Positioner Remote Control icon to launch R&S 3D Positioner Remote Control Application
- After installation, you find a comprehensive Application Note in "Windows Start R&S 3D Positioner Remote Control".

For more information and other application notes, please go to www.rohde-schwarz.com/software/dst200

# 4 Customer support

#### Technical support - where and when you need it

For quick, expert help with any Rohde & Schwarz product, contact our customer support center. A team of highly qualified engineers provides support and works with you to find a solution to your query on any aspect of the operation, programming or applications of Rohde & Schwarz products.

#### **Contact information**

Contact our customer support center at www.rohde-schwarz.com/support or follow this QR code:

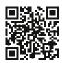

Figure 4-1: QR code to the Rohde & Schwarz support page